¿Cómo configuro una cuenta de correo de dominio propio en Android 4?

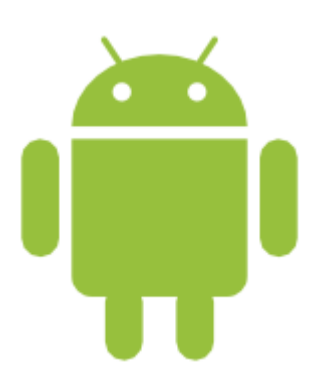

Para configurar una cuenta de email de dominio propio en dispositivos móviles con Android 4 como ser el Samsung Galaxy SII\* etc. deberá ingresar en *APLICACIONES>CORREO*, ingrese la dirección de correo electrónico con el dominio personal, que será del tipo *correo@mi\_dominio.com,* ingrese la contraseña y seleccione la opción *"CONFIGURACIÓN MANUAL",* luego ingrese los parámetros de configuración de su cuenta.

Cuando nos solicite el Servidor POP/IMAP, en el campo introducir el servidor de correo tanto para el entrante como para el saliente que será del tipo *mail.mi\_dominio.com***•.**

**Algunas empresas como MOVISTAR\* tienen sus videoguias, pueden ver una en:**

<http://youtu.be/4wg-cxxELuM>

**Adjuntamos algunas capturas sobre la configuración**

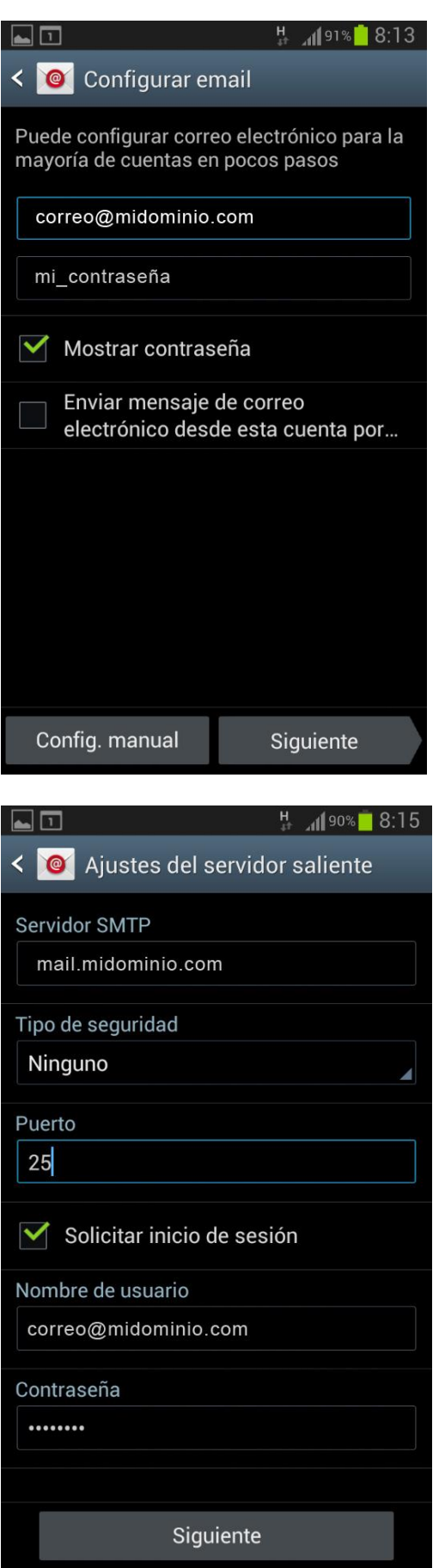

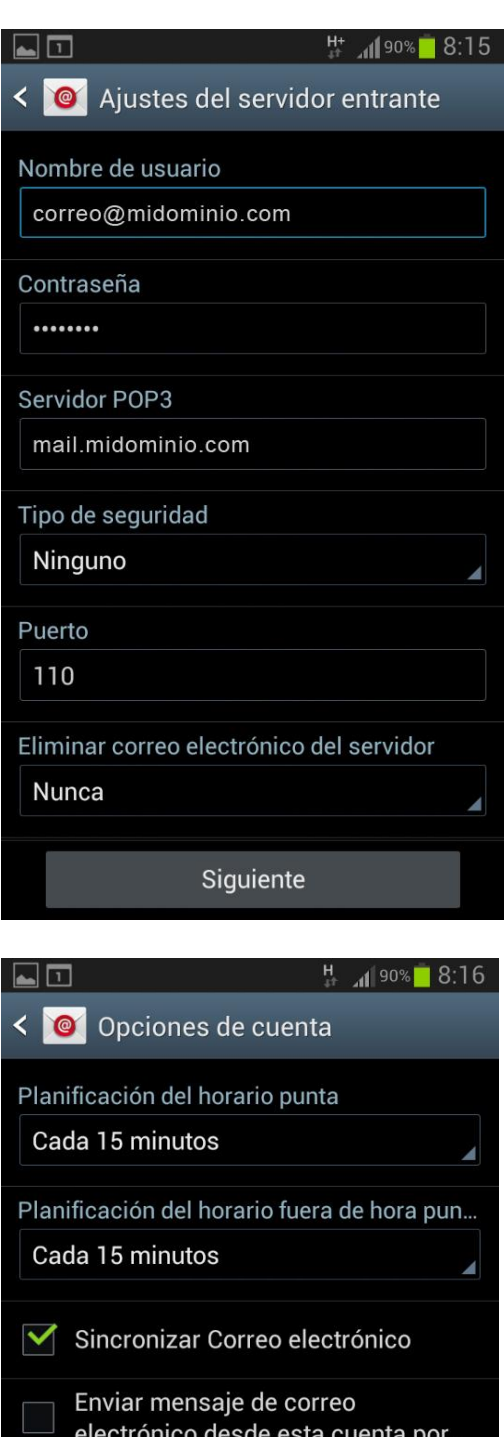

Motificarme cuando llega correo

Siguiente